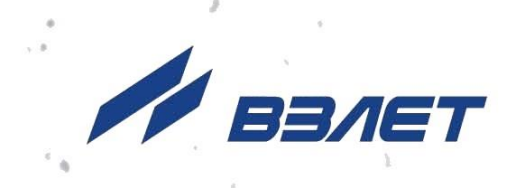

# **РАСХОДОМЕР-СЧЕТЧИК ЭЛЕКТРОМАГНИТНЫЙ ВЗЛЕТ ТЭР**

# **РУКОВОДСТВО ПО ЭКСПЛУАТАЦИИ**

**Часть II** ШКСД.407212.002 РЭ1

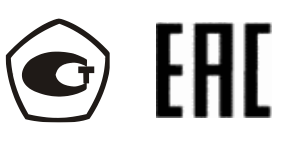

Россия, Санкт-Петербург

Сделано в России

**Система менеджмента качества АО «Взлет» сертифицирована на соответствие ГОСТ Р ИСО 9001-2015 (ISO 9001:2015) органом по сертификации ООО «Тест-С.-Петербург», на соответствие СТО Газпром 9001-2018 органом по сертификации АС «Русский Регистр»**

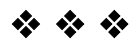

### **АО «Взлет»**

ул. Трефолева, 2 БМ, г. Санкт-Петербург, РОССИЯ, 198097 E-mail: mail@vzljot.ru

**www.vzljot.ru**

**Call-центр 8 - 800 - 333 - 888 - 7**

бесплатный звонок оператору

для соединения со специалистом по интересующему вопросу

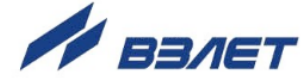

## **СОДЕРЖАНИЕ**

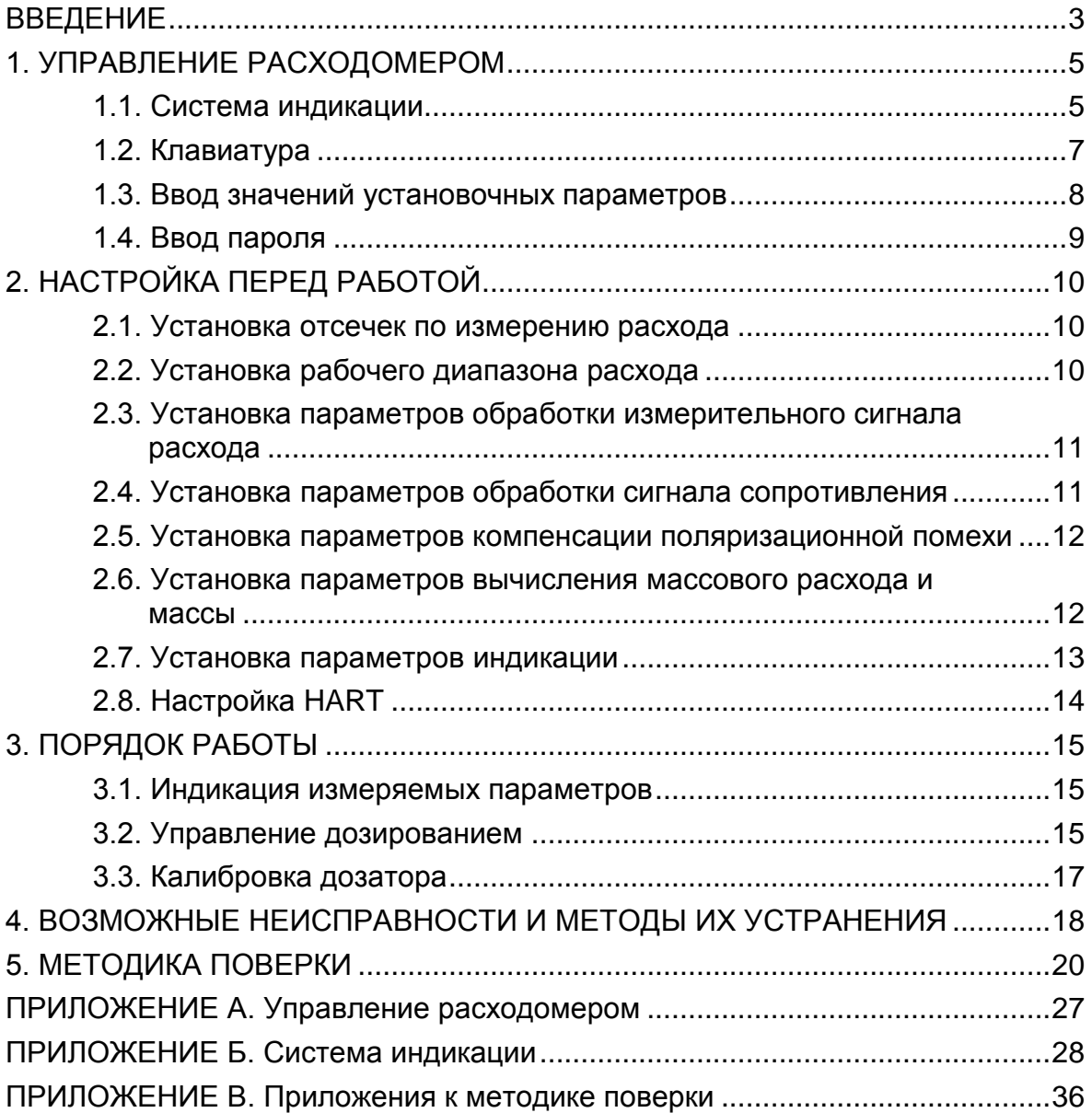

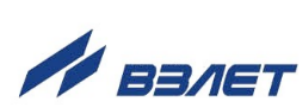

Настоящий документ распространяется на расходомер-счетчик электромагнитный «ВЗЛЕТ ТЭР» и предназначен для ознакомления с порядком его использования по назначению, а также методикой поверки.

В связи с постоянной работой по усовершенствованию изделия в расходомере возможны отличия от настоящего руководства, не влияющие на метрологические характеристики и функциональные возможности изделия.

ПЕРЕЧЕНЬ ПРИНЯТЫХ СОКРАЩЕНИЙ

- ЖКИ - жидкокристаллический индикатор;
- НС - нештатная ситуация;
- ПК - персональный компьютер.

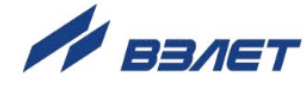

# <span id="page-4-0"></span>1. УПРАВЛЕНИЕ РАСХОДОМЕРОМ

Управление работой расходомера в различных режимах может осуществляться с клавиатуры с помощью системы меню и окон индикации разного уровня, отображаемых на дисплее, либо с помощью персонального компьютера по последовательному интерфейсу RS-485 или интерфейсу Ethernet.

## <span id="page-4-1"></span>1.1. Система индикации

- 1.1.1. Для управления расходомером с клавиатуры используется многоуровневая система меню (Приложение Б), состоящая из основного меню, подменю и окон индикации, содержащих списки команд и параметров. Состав и структура основного меню, подменю и окон индикации определяются режимом работы расходомера.
- 1.1.2. Окно индикации меню (рис.1) содержит:
	- наименование меню (окна), располагающееся неподвижно в первой строке;
	- наименования пунктов меню (параметров), которые могут смещаться вверх или вниз;

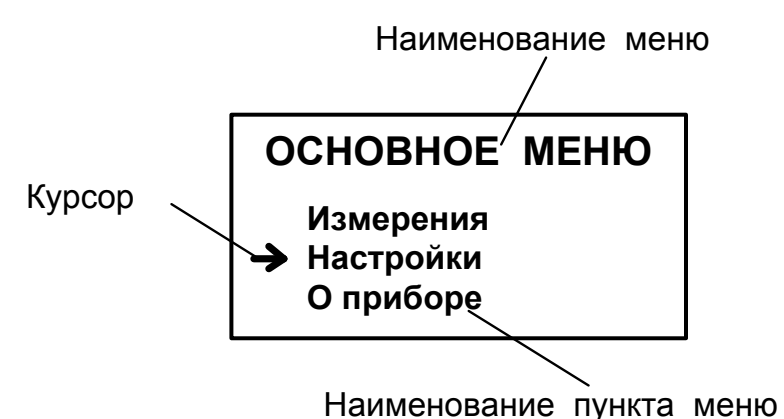

- курсор перед одним из пунктов меню (параметров).

#### Рис.1. Вид окна индикации меню.

Одновременно в окне индикации меню может отображаться не более 3-х строк пунктов меню (параметров) из списка.

1.1.3. Текущие значения измеряемых параметров отображаются в окне индикации меню Измерения (рис. Б.1). Кроме того, в расходомере предусмотрена возможность индикации значений измеряемых параметров шрифтом большего размера (рис.2).

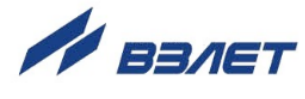

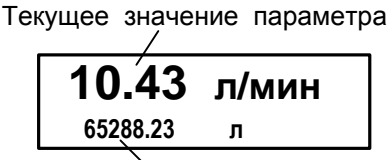

Текущее значение параметра (назначенная индикация 2-ой строки)

а) двухстрочное окно б) однострочное окно

#### **Рис.2. Вид окон укрупненной индикации измеряемого параметра.**

Двухстрочное окно укрупненной индикации измеряемого параметра открывается либо по команде с клавиатуры после активизации строки меню **Измерения** с обозначением соответствующего параметра (по нажатию кнопки $($ <del>й</del>), либо автоматически, если пользователь не работал с клавиатурой прибора более двух минут.

При открытии двухстрочного окна укрупненной индикации по команде с клавиатуры в первой строке увеличенном шрифтом индицируется текущее значение измеряемого параметра, активизированного в меню **Измерения**.

При автоматическом открытии двухстрочного окна укрупненной индикации в первой строке индицируется текущее значение измеряемого параметра, назначенного пользователем.

Во второй строке в обоих случаях индицируется текущее значение другого измеряемого параметра, назначенного пользователем.

Однострочное окно укрупненной индикации открывается по нажатию кнопки при индикации двухстрочного окна и всегда содержит текущее измеренное значение расхода. Возврат к двух-

строчному окну укрупненной индикации происходит по нажатию кнопки $\left(\mathbf{E}\right)$ , либо автоматически, если пользователь не работал с клавиатурой прибора более двух минут.

1.1.4. Для ввода значений большинства установочных параметров необходимо использовать специальное окно, которое раскрывается после активизации строки меню с наименованием соответствующего параметра (рис.3).

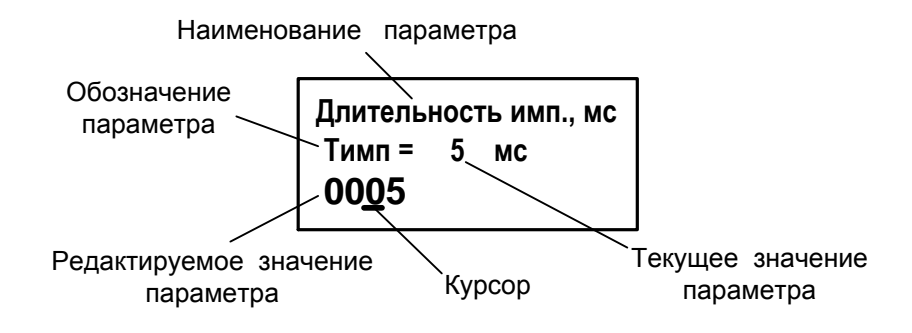

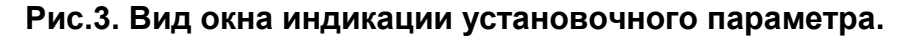

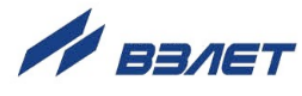

Текущее значение расхода

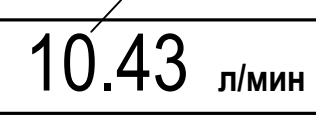

Окно содержит:

- в первой строке наименование параметра и обозначение единицы измерения;
- во второй строке обозначение параметра, его текущее значение и обозначение единицы измерения;
- в третьей строке редактируемое значение параметра и курсор под одним из разрядов числового значения (если редактирование разрешено).
- 1.1.5. Курсор указывает на выбранный пункт меню, наименование параметра, либо разряд редактируемого числа. Место расположения и форма курсора зависят от вида информации, отображаемой в окне индикации, и состояния установленного рядом с курсором пункта меню (параметра).

При индикации меню курсор устанавливается:

- напротив первой индицируемой строки меню (параметра) при переходе в основное меню или меню (окно) нижнего уровня, а также при прокрутке списка и достижении первого пункта меню (параметра) из списка;
- напротив второй индицируемой строки меню (параметра) после начала прокрутки списка пунктов меню (параметров);
- напротив третьей индицируемой строки меню (параметра) при прокрутке списка и достижении последнего пункта меню (параметра) из списка.

Курсор имеет вид:

- $\rightarrow$ , если возможен переход к меню / окну нижнего уровня;
- $\blacktriangleright$ , если возможна модификация параметра;
- • , если невозможны никакие действия;
- , если возможна модификация значения разряда числа, под которым расположен курсор.

## <span id="page-6-0"></span>**1.2. Клавиатура**

- 1.2.1. Клавиатура состоит из четырех оптических кнопок, назначение и обозначение которых приведены в табл.А.1. Для «нажатия» кнопки к ней достаточно на короткое время поднести палец руки (или какой-либо предмет). Срабатывание кнопки сопровождается свечением светодиода в поле кнопки.
- 1.2.2. Клавиатура обеспечивает возможность:
	- перемещения по многоуровневой системе меню и окон индикации;
	- оперативного управления отображением информации на дисплее жидкокристаллического индикатора;
	- ввода установочной информации.

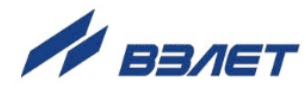

1.2.3. Для выбора одного из пунктов меню (параметра) производится прокрутка списка вверх или вниз с помощью кнопок  $(\blacklozenge)$ ,  $(\blacktriangleright)$ ,  $\Box$ ля активизации пункта меню или перехода к меню (окну) нижнего уровня необходимо требуемый пункт меню (параметр) установить в одной строке с курсором  $\rightarrow$  ( $\triangleright$ ) и нажать на кнопку  $\triangleright$ .

Возврат в окно (меню) верхнего уровня осуществляется по нажатию кнопки  $\left(\mathbf{R}\right)$ 

Выход из активного состояния без изменения значения параметра осуществляется по нажатию кнопки  $\left[\mathbf{\mathcal{R}}\right]$ , выход из активного состояния с вводом нового установленного значения параметра – по нажатию кнопки [12]. В обоих случаях кнопка нажимается несколько раз, пока не будет выполнен выход.

1.2.4. Для защиты от случайного срабатывания кнопки в расходомере предусмотрена функция автоматической блокировки клавиатуры с настраиваемым промежутком времени, через который наступает блокировка клавиатуры.

Включение функции автоматической блокировки производится в меню **Настройки** / **Индикация** после назначения **Авт. блокировка вкл**. При этом будет отображаться двухстрочное окно

укрупненной индикации измеряемого параметра с символом «замок» в правом верхнем углу.

Длительность начала блокировки клавиатуры устанавливается в этом же меню в строке **Таймаут блок**. Временной промежуток, через который наступает блокировка, может быть установлен в диапазоне от 10 до 255 секунд.

Для разблокирования клавиатуры необходимо последовательного нажать кнопки  $\mathbf{E}, \mathbf{E}, \mathbf{D}, \mathbf{E}, \mathbf{P}$  . Разблокирование клавиатуры произойдет примерно через 2 секунды после нажатия последней кнопки  $(\biguplus)$ . Признаком разблокирования является прекращение индикации символа

Отключение функции блокировки клавиатуры производится в меню **Настройки** / **Индикация** после назначения **Авт. блокировка выкл**. При выпуске из производства данная функция отключена.

## <span id="page-7-0"></span>**1.3. Ввод значений установочных параметров**

1.3.1. Ввод числовых значений

Признаком возможности редактирования значения установочного параметра является наличие курсора вида - под одним из разрядов числа. Редактирование значения выполняется путем поразрядного изменения числа с помощью кнопок  $(\blacklozenge)$ .  $(\blacktriangleright)$ .

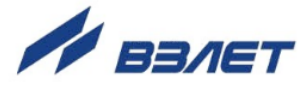

Однократное нажатие кнопки  $(\bigoplus)(\bigoplus)$  приводит к увеличению (уменьшению) числового значения, отмеченного курсором разряда на одну единицу. Перевод курсора к другому разряду производится при помощи кнопок  $(\epsilon)$ ,  $(\epsilon)$ .

Ввод установленного числового значения параметра производится нажатием кнопки (2) (курсор должен находиться под крайним правым разрядом), отказ от ввода – нажатием кнопки  $\blacksquare$  (курсор должен находиться левее старшего разряда числа).

#### 1.3.2. Ввод значений, выбираемых из списка

Признаком активизации списка значений установочного параметра является преобразование курсора в треугольные скобки •  $\bullet$ , внутри которых располагается значение параметра.

Перебор значений осуществляется нажатием кнопки (1) или  $\left(\bigcup_{i=1}^{\infty}\right)$  Ввод выбранного значения параметра производится нажатием кнопки  $(\epsilon)$ , отказ от ввода – нажатием кнопки  $(\epsilon)$ .

## <span id="page-8-0"></span>1.4. Ввод пароля

- 1.4.1. В режиме СЕРВИС для получения доступа к редактированию установочных параметров необходимо ввести пароль - трехзначное число, которое может иметь значение от 001 до 999. При выпуске из производства в расходомере установлен пароль 123.
- 1.4.2. Ввод пароля производится в меню Настройки / Ввод пароля (рис. Б.2). При входе в меню первая строка имеет вид: Ввод пароля = 0. После активизации данной строки меню вместо числа 0 появляется число 000 и курсор вида - под старшим (крайним левым) разрядом числа. Порядок использования кнопок при вводе пароля - как при вводе числовых значений (п.1.3.1).
- 1.4.3. Если введен верный пароль, то раскрывается окно меню Настройка. Если введен неверный пароль, то первая строка меню снова приобретает вид Ввод пароля = 0.

Возможен переход в меню Настройка без пароля (Настройки / Ввод пароля / Вход без пароля), однако при этом редактирование значений установочных параметров недоступно.

1.4.4. Пользователь может задать новое значение пароля в меню Настройки / Ввод пароля / Пароль (рис. Б.2).

Отключить функцию защиты паролем возможно только из программы «Монитор ВЗЛЕТ ТЭР».

1.4.5. В режиме НАСТРОЙКА переход в меню Настройка происходит без ввода пароля, при этом допускается просмотр и редактирование значений всех установочных параметров.

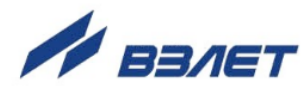

# <span id="page-9-0"></span>**2. НАСТРОЙКА ПЕРЕД РАБОТОЙ**

### <span id="page-9-1"></span>**2.1. Установка отсечек по измерению расхода**

2.1.1. В расходомере имеется возможность установки отсечек по измерению расхода: отсечки по нарастанию (**По нар**) и отсечки по убыванию (**По убыв**).

Отсечки по нарастанию и по убыванию – это пороговые значения расхода, ниже которых (при изменении расхода в большую и меньшую сторону соответственно) прекращается накопление объема и выдача импульсов, а значение токового сигнала равно минимальному, установленному для токового выхода (0 или 4 мА). При этом индицируется нулевое значение расхода. Нештатные ситуации не фиксируются.

В расходомере для реверсивного потока отсечки срабатывают как при положительном, так и при отрицательном направлении потока. Сигнал направления потока также изменяется с учетом установленных отсечек.

Диапазон возможных устанавливаемых значений отсечек – от 0 до 25,5% **Qнаиб**.

2.1.2. Для модификации значений отсечек по нарастанию и по убыванию необходимо войти в меню **Настройки** / **Настр. измерителя** / **Настройки пользователя** / **Отсечки** / **По нар** (**По убыв**) и выполнить операции по п.1.3.1.

## <span id="page-9-2"></span>**2.2. Установка рабочего диапазона расхода**

В расходомере также можно установить минимальное (**Qмин**) и максимальное (**Qмакс**) значение для рабочего диапазона расхода. Значения параметров задаются либо в процентах от значения **Qнаиб**, либо как абсолютные величины в единицах измерения объемного расхода.

Если измеренное значение расхода меньше **Qмин** или больше **Qмакс**, тогда:

- продолжается измерение расхода и накопление объема;

- прекращается выдача импульсов, а значение токового сигнала равно минимальному, установленному для токового выхода (0 или 4 мА);

- фиксируется нештатная ситуация и во второй строке двухстрочного окна укрупненной индикации выводится одно из сообщений: **НС #: 11, 12** или **НС #: 11, 13** (рис.4).

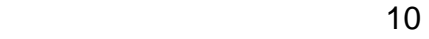

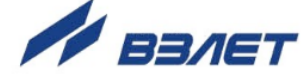

## <span id="page-10-0"></span>**2.3. Установка параметров обработки измерительного сигнала расхода**

В расходомере предусмотрена возможность настройки параметров, определяющих время реакции прибора на изменение расхода, в меню **Настройки** / **Настр. измерителя** / **Настройки пользователя** / **Настр. быстр-вия**.

По вопросам выбора конкретных значений параметров обращаться к изготовителю.

## <span id="page-10-1"></span>**2.4. Установка параметров обработки сигнала сопротивления**

2.4.1. В расходомере предусмотрены две независимые функции обработки измеренного значения сопротивления контролируемой жидкости: «пустая труба» и «проводимость вне диапазона».

Перед использованием данных функций следует откалибровать расходомер:

- заполнить целиком трубопровод контролируемой жидкостью;

- в меню **Настройки** / **Настр. измерителя** / **Настройки пользов** / **Настр. заполн. трубы** для параметра **Старт калибр.** устано-

вить значение да и нажать кнопку  $(\vec{\mathbf{z}})$ .

При этом в памяти расходомера будет сохранено эталонное значение сопротивления **Rэ**, которое также будет отображаться в окне **НАСТР. ЗАП. ТРУБЫ**.

2.4.2. Функция «пустая труба» обеспечивает формирование сигнала на логическом выходе расходомера и вывод сообщения на экране ЖКИ о нештатной ситуации **Пустая труба** в случае, если измеренное значение сопротивления контролируемой жидкости **Rизм** больше установленного граничного значения (**Rизм** > Rгр).

Расчет Rгр в расходомере выполняется автоматически в соответствии с формулой: Rгр = **Rэ** + **Отсечка ПТ**. Значение параметра **Отсечка ПТ** задается пользователем в строке меню как процент от значения **Rэ**: **Отсечка ПТ =** ххх **% Rэ**.

Для устойчивой фиксации превышения граничного значения сопротивления выполняется настройка времени реакции расходомера **Тр ПТ** на изменение **Rизм**.

Также пользователь может установить вид реакции на зафиксированную **НС пустая труба: расход не обнулять**, либо **расход обнулять** (на экране ЖКИ будет отображаться нулевое значение расхода).

2.4.3. Функция «проводимость вне диапазона» обеспечивает формирование сигнала на логическом выходе расходомера и вывод сообщения на экране ЖКИ о нештатной ситуации **R вне диапаз** в случае, если измеренное значение сопротивления контролируемой

 $11$ 

жидкости **Rизм** больше установленного верхнего граничного значения (**Rизм**>Rвгр) или меньше установленного нижнего граничного значения (**Rизм**<R<sub>нгр</sub>) сопротивления.

Расчет Rвгр и Rнгр в расходомере выполняется автоматически в соответствии с формулами: Rвгр = **Rэ** + **Отсеч. ПВД** и Rнгр = **Rэ Отсеч. ПВД**. Значение параметра **Отсеч. ПВД** задается пользователем в строке меню как процент от значения **Rэ**: **Отсеч. ПВД =**  ххх **% Rэ**.

Для устойчивой фиксации **Rизм**>Rвгр или **Rизм**<Rнгр выполняется настройка времени реакции расходомера **Тр ПВД** на изменение **Rизм**.

2.4.4. Имеется также возможность настройки константы фильтра обработки измеренного сигнала сопротивления **Кфильтра R** в диапазоне значений от **0** (фильтр отключен) до **10**.

## <span id="page-11-0"></span>**2.5. Установка параметров компенсации поляризационной помехи**

При измерении расхода химически активных жидкостей возможна поляризация электродов расходомера. Для компенсации поляризационной помехи рекомендуется в меню **Настройки** / **Настр. измерителя** / **Настройки пользователя** для параметра **Компен. помех** устанавливать значение **вкл**.

## <span id="page-11-1"></span>**2.6. Установка параметров вычисления массового расхода и массы**

Включение функции вычисления массового расхода и массы контролируемой жидкости производится в меню **Настройки** / **Настр. измерителя** / **Настройки пользов** / **Вычисление массы**. Для параметра **Расчет массы** устанавливается значение **вкл**. В этом же меню также необходимо задать среднее значение плотности р [кг/м<sup>3</sup>] контролируемой жидкости с с учетом возможного диапазона ее изменения.

После включения данной функции в расходомере индицируются дополнительные меню, команды и параметры (Приложение Б). Наращивание массы контролируемой жидкости начинается c момента включения функции вычисления массы с нулевого значения.

*ВНИМАНИЕ! Погрешность определения массового расхода и массы не нормирована.*

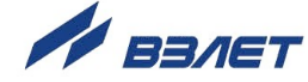

## <span id="page-12-0"></span>**2.7. Установка параметров индикации**

Настройка отображения текущих значений измеряемых параметров в первой и второй строке двухстрочного окна укрупненной индикации при его автоматическом открытии производится в меню **Настройка** / **Индикация**. Возможные назначения для индикации первой и второй строки приведены в табл.1.

#### **Таблица 1**

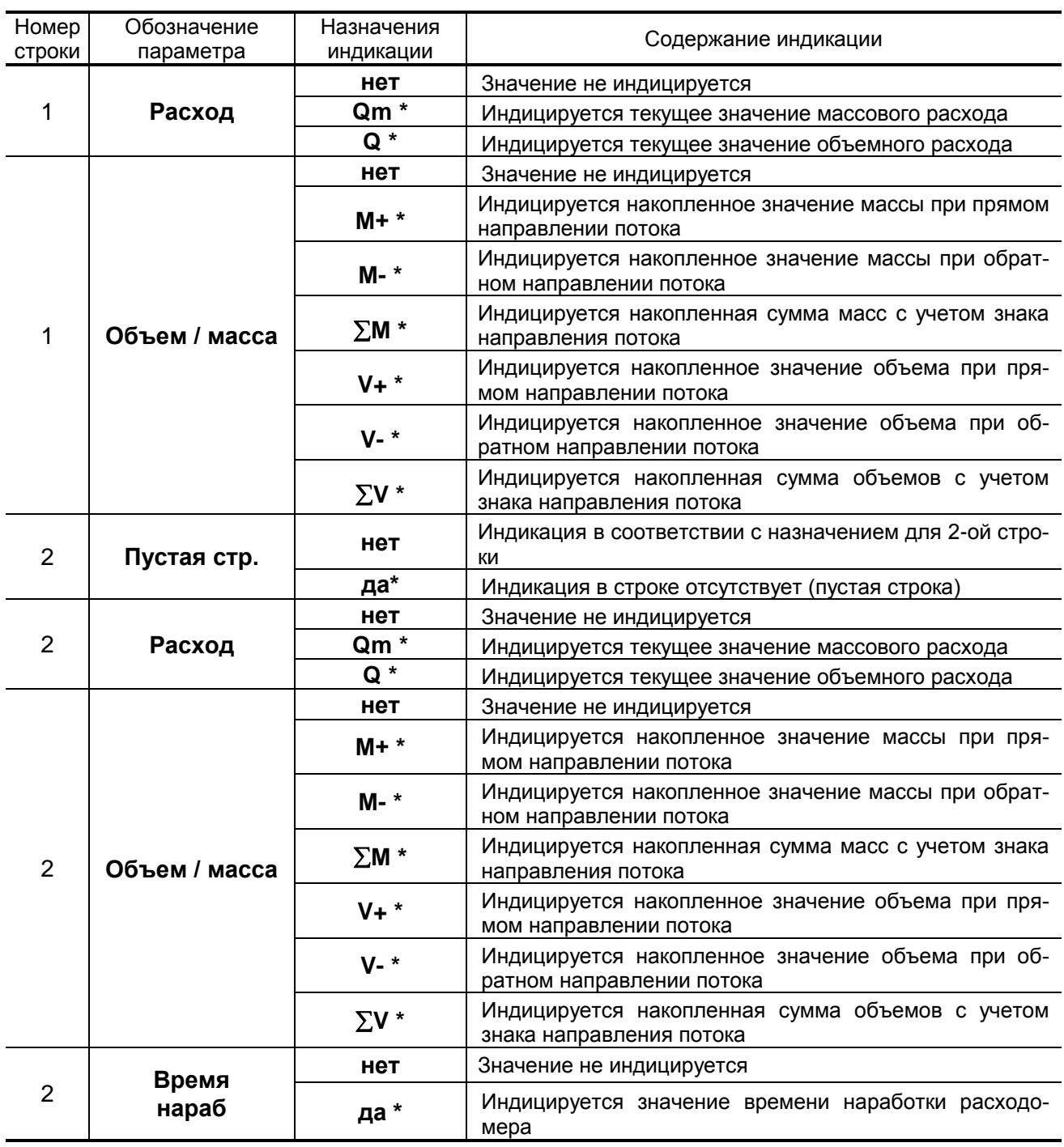

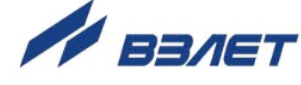

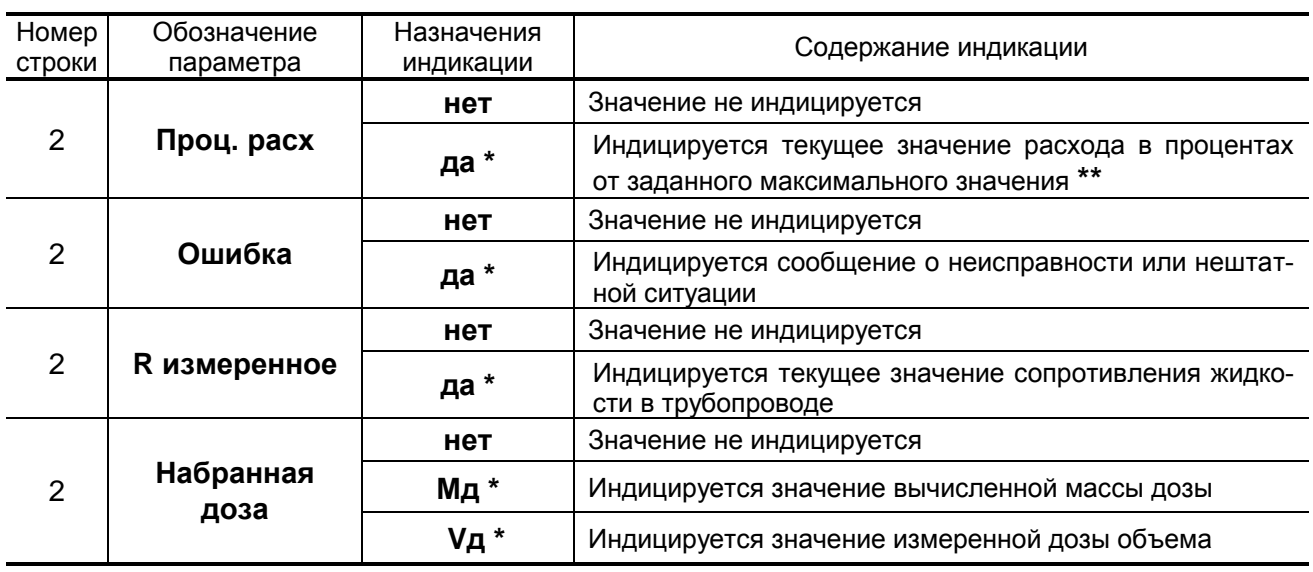

#### **Окончание таблицы 1**

**\*** - при установлении назначения для одного из параметров строки, остальным параметрам этой строки автоматически устанавливается назначение «нет»

**\*\*** - максимальное значение расхода, соответствующее 100%, устанавливается в меню **Настройка** / **Индикация** / **Устан. 100% расх**.

При переходе к двухстрочному окну укрупненной индикации по команде с клавиатуры из меню **Измерения** в первой строке индицируется значение параметра, активизированного в этом меню. Во второй строке индицируется значение параметра, назначенного пользователем.

При автоматическом открытии двухстрочного окна укрупненной индикации в первой и второй строке индицируются значения измеряемых параметров, назначенных пользователем.

## <span id="page-13-0"></span>**2.8. Настройка HART**

В случае использования интерфейса HART, его настройка производится в меню **Настройка** / **Настройка HART**. В настройках интерфейса устанавливается сетевой адрес расходомера, характеристики токового сигнала, нижнее и верхнее значения границ измеряемого расхода. Кроме этого, с клавиатуры расходомера доступно включение тестового режима интерфейса при вводе тестового значения расхода.

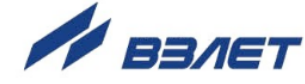

# <span id="page-14-0"></span>**3. ПОРЯДОК РАБОТЫ**

### <span id="page-14-1"></span>**3.1. Индикация измеряемых параметров**

3.1.1. После включения расходомера на дисплее индицируется информация о приборе и версии программного обеспечения. По завершению самоконтроля на дисплее отображается меню **Измерения**. Через 2 минуты после прекращения работы с клавиатурой на дисплее появляется двухстрочное окно укрупненной индикации.

Введенный в эксплуатацию расходомер работает непрерывно в автоматическом режиме.

### <span id="page-14-2"></span>**3.2. Управление дозированием**

3.2.1. Дозирование не влияет на измерение текущих значений параметров.

Дозирование может выполняться одним из двух способов:

- дозирование заданного значения дозы;
- дозирование в режиме «старт-стоп».

Процесс дозирования запускается оператором либо с клавиатуры, либо по сигналу управления. По окончании дозирования определяется фактическое значение объема (массы) отмеренной дозы и время набора дозы.

3.2.2. При дозировании заданного значения дозы ее объемное значение задается путем выбора одного из номеров дозы **1** … **8**, а массовое значение – одного из номеров дозы **9** … **16** (строка меню **Номер дозы**), значения которых введены в прибор заранее.

Для выбора одного из номеров дозы необходимо активизировать пункт **Измерения** / **Дозирование** / **Номер дозы** и в появив-

шихся треугольных скобках  $\blacklozenge \blacktriangleright$  с помощью кнопок  $\left(\blacklozenge\right)$ ,  $\bigcirc \blacktriangleright$  вы-

брать нужный номер. После чего нажать кнопку  $(\underline{\mathscr{C}})$ . При этом в строке **Vзад.** (**Мзад.**) появится индикация значения объема (массы) заданной дозы.

Ввод значений доз **Д1** … **Д16** до начала процесса дозирования производится в меню **Настройки** / **Настройки измерителя** / **Настройки пользов** / **Настройки дозатора** / **Список доз** после выбора соответствующей строки и выполнения действия, описанных в п.1.3.1.

Останов процесса дозирования выполняется автоматически после набора заданного значения дозы, либо до окончания набора заданной дозы (при необходимости) по команде оператора с клавиатуры или по сигналу управления.

3.2.3. Для обеспечения дозирования в режиме «старт-стоп» необходимо задать номер дозы с нулевым значением объема. Процесс дозиро-

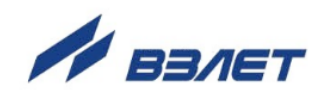

вания запускается и останавливается оператором с клавиатуры, либо по сигналу управления.

3.2.4. Порядок действий при дозировании

Признаком того, что процесс дозирования не запущен, является надпись **стоп** в строке **Измерения** / **Дозирование** / **Дозатор**. В процессе дозирования индицируется надпись **набор дозы**.

Для запуска процесса дозирования с клавиатуры необходимо:

- выбрать и активизировать пункт меню **Измерения** / **Дозирование** / **Дозатор**;
- при помощи кнопок  $\left( \mathbf{\Phi} \right)$ ,  $\mathbf{\Psi}$  выбрать в треугольных скобках значение **старт** и нажать кнопку .

Запуск процесса дозирования приводит к обнулению ранее накопленных значений объема **Vтек.** (массы **Мтек.**) и времени набора дозы **Тизмер**. После чего начинается изменение значений **Vтек.** (**Мтек.**) и **Тизмер**.

Процесс набора дозы прекращается либо после того, как значение накопленной дозы станет равным значению заданной дозы, либо по команде оператора. В режиме «старт-стоп» останов процедуры дозирования производится только оператором.

Чтобы остановить процесс дозирования необходимо:

- активизировать пункт меню **Измерения** / **Дозирование** / **Дозатор**;
- при помощи кнопок  $\left(\bigoplus_{n=1}^{\infty} \mathbb{E}\right)$  выбрать в треугольных скобках зна**чение стоп** и нажать кнопку  $\left[\textbf{z}\right]$ .

Для запуска процесса дозирования по команде управления, необходимо подать эту команду на вход управления расходомера (например, нажав кнопку управления). Процесс набора дозы прекращается либо после того, как значение накопленной дозы станет равным значению заданной дозы, либо по повторному нажатию кнопки.

- 3.2.5. В момент окончания дозирования (после набора заданного значения дозы или останова процесса дозирования оператором) расходомер выдает через универсальный выход сигнал импульсного или логического вида. Параметры выходного сигнала определяются режимом работы универсального выхода.
- 3.2.6. Возможен быстрый переход из двухстрочного или однострочного окна укрупненной индикации измеряемого параметра в окно **ДОЗАТОР** по кнопке  $\boxed{\textbf{1}}$ .

 $16$ 

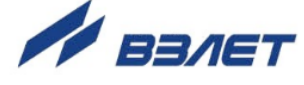

## <span id="page-16-0"></span>**3.3. Калибровка дозатора**

3.3.1. Калибровка дозатора проводится с целью определения временной поправки окончания процесса дозирования с учетом расхода контролируемой жидкости в процессе дозирования и времени задержки срабатывания запорного устройства (отсечного клапана).

Процедура калибровки дозатора заключается в сравнении заданного и фактического **Vфакт**. значения объема дозы, измеренного по окончании дозирования с помощью контрольной емкости или другим способом.

- 3.3.2. Для проведения калибровки дозатора необходимо:
	- выбрать и активизировать пункт меню **Настройки** / **Настройки измерителя** / **Настройки пользов** / **Настройки дозатора** / **Номер дозы**;
	- при помощи кнопок  $\left(\mathbf{F}\right)$ ,  $\left(\mathbf{F}\right)$  выбрать в треугольных скобках  $\blacklozenge\blacktriangleright$ нужный номер и нажать кнопку  $(\mathcal{L})$ ;
	- выбрать и активизировать пункт меню **Настройки** / **Настройки измерителя** / **Настройки пользов** / **Настройки дозатора** / **Калибровка** / **Набор дозы**;
	- при помощи кнопок  $\left(\mathbf{\Phi}\right)$ ,  $\left(\mathbf{\Psi}\right)$  выбрать в треугольных скобках значение **старт** и нажать кнопку .

Запуск процесса набора заданной дозы приводит к обнулению ранее накопленных значений объема **Vтек.** После чего начинается изменение значения **Vтек**.

Процесс набора дозы прекращается либо после того, как значение накопленной дозы станет равным значению заданной дозы, либо по команде оператора.

По окончании набора дозы необходимо в меню **Настройки** / **Настройки измерителя** / **Настройки пользов** / **Настройки дозатора** / **Калибровка** ввести фактическое значение объема дозы **Vфакт**. При этом дозатор будет откалиброван, а результаты калибровки будут зафиксированы в памяти расходомера.

3.3.3. При необходимости перекалибровки дозатора, следует, не выходя из меню **Настройки** / **Настройки измерителя** / **Настройки пользов** / **Настройки дозатора** / **Калибровка**, ввести другое фактическое значение объема дозы **Vфакт**.

Для сброса результатов калибровки (перевода дозатора в неоткалиброванное состояние), необходимо ввести нулевое значение **Vфакт**.

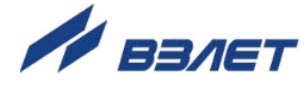

# <span id="page-17-0"></span>4. ВОЗМОЖНЫЕ НЕИСПРАВНОСТИ И МЕТОДЫ ИХ УСТРАНЕНИЯ

4.1. Неисправности и нештатные ситуации, диагностируемые расходомером, отображаются во второй строке двухстрочного окна укрупненной индикации в виде сообщения.

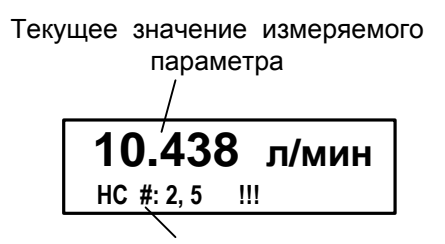

Сообщение о нештатных ситуациях

#### Рис.4. Вид окна индикации с сообщением о НС.

Индикация сообщения об ошибке появляется в момент ее диагностирования вне зависимости от назначения индикации второй строки двухстрочного окна укрупненной индикации.

Для определения вида неисправности или НС необходимо нажать кнопку [2]. В открывшемся окне (рис.5) будет индицироваться код неисправности или НС и ее обозначение. Если возникает одновременно несколько неисправностей или НС, то в окне индикации обозначений они отображаются в виде списка. Для про-

смотра списка необходимо использовать кнопки  $(\bigodot)$ .  $(\bigodot)$ .

!!! ОШИБКА !!! Расшифровка ошибок: НС #2: Зашкал сигнала НС #5: Устойч. зашкал

#### Рис.5. Вид окна индикации обозначений НС.

Перечень неисправностей и нештатных ситуаций, диагностируемых расходомером, приведен в табл.2.

- 4.2. В случае возникновения неисправности или НС следует проверить:
	- наличие и соответствие нормам напряжения питания на входе расходомера и источника вторичного питания;
	- надежность подсоединения цепей питания;
	- наличие жидкости и ее движения в трубопроводе;
	- отсутствие скопления газа в месте установки расходомера;

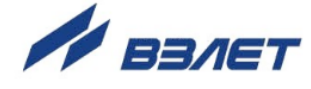

- значение температуры окружающей среды в месте установки расходомера;
- корректность значений Кр, отсечек по расходу и других установочных параметров; при необходимости изменить их значения.

При положительных результатах перечисленных выше проверок следует обратиться в сервисный центр (региональное представительство) или к изготовителю изделия для определения возможности его дальнейшей эксплуатации.

#### Таблица 2

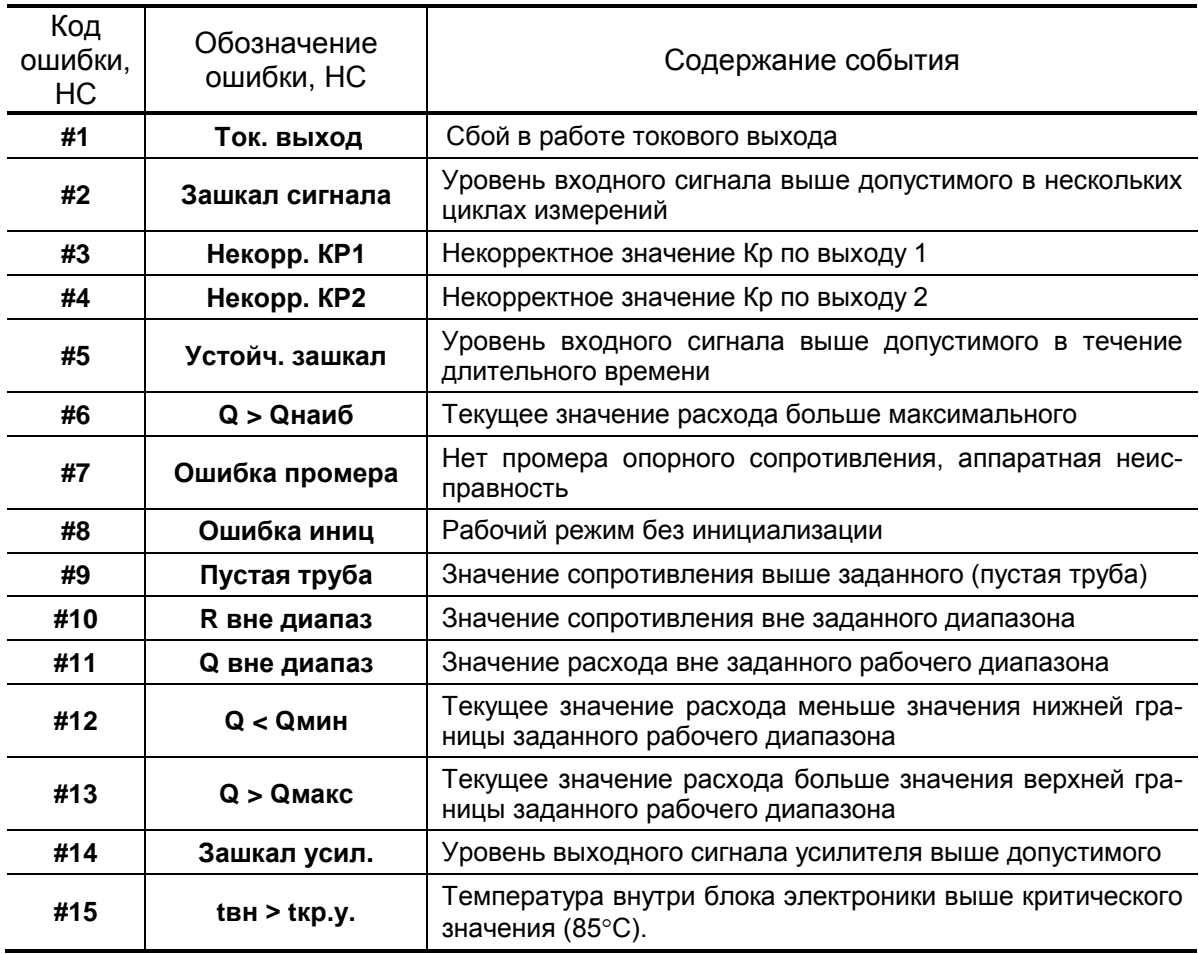

4.3. Расходомер «ВЗЛЕТ ТЭР» по виду исполнения и с учетом условий эксплуатации относится к изделиям, ремонт которых производится на специализированных предприятиях, либо на предприятииизготовителе.

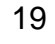

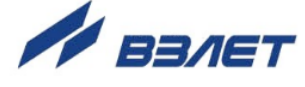

# <span id="page-19-0"></span>5. МЕТОДИКА ПОВЕРКИ

Настоящая методика поверки распространяется на расходомеры-счетчики электромагнитные «ВЗЛЕТ ТЭР» и устанавливает методы и средства первичной и периодической поверки

5.1 Расходомер «ВЗЛЕТ ТЭР» проходит первичную поверку при выпуске из производства и после ремонта, периодические - в процессе эксплуатации.

Межповерочный интервал - 4 года.

- 5.2. Операции поверки
- 5.2.1. При проведении поверки должны быть выполнены операции, указанные в табл.3.

#### Таблица 3

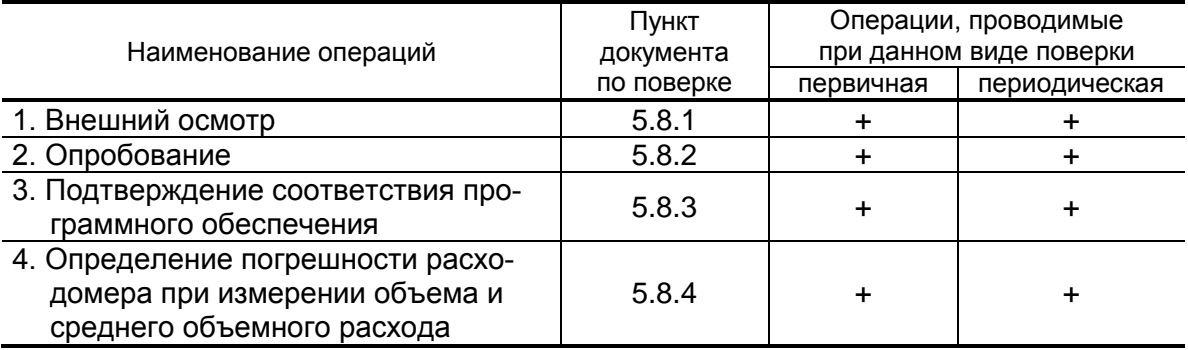

#### 5.3. Средства поверки

- 5.3.1. При проведении поверки применяется поверочное оборудование:
	- 1) средства измерения и контроля:
	- установка поверочная «ВЗЛЕТ ПУ» для поверки методом измерения объема (среднего расхода, массы) с пределами допускаемой относительной погрешности не более 1/3 пределов допускаемой относительной погрешности измерения расходомеров;
	- магазин сопротивлений Р 4831, 2.704.0001ТУ, пределы допускаемого отклонения сопротивления не более  $\pm$  0,02 %;
	- вольтметр В7-46/1 диапазон 100 нВ-1000 В, пределы основной погрешности измерения постоянного напряжения не более  $\pm$  0,03 %;
	- частотомер Ч3-64 ДЛИ 2.721.066 ТУ, диапазон 0-150 МГц, относительная погрешность не более  $\pm$  0,01 %;
	- 2) вспомогательные устройства:
		- манометр, ГОСТ 2405, диапазон 0 -2,5 МПа, кл. 0,6;
		- генератор импульсов Г5-88 ГВ3.264.117 ТУ, частота 1 Гц 1 МГц;
		- осциллограф С1-96 2.044.011 ТУ;
		- IBM совместимый персональный компьютер.

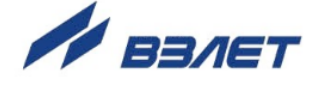

- 5.3.2. Допускается применение другого оборудования, приборов и устройств, характеристики которых не уступают характеристикам оборудования и приборов, приведенных в п.5.3.1. При отсутствии оборудования и приборов с характеристиками, не уступающими указанным, по согласованию с органом, выполняющего поверку, допускается применение оборудования и приборов с характеристиками, достаточными для получения достоверного результата поверки.
- 5.3.3. Все средства измерений и контроля должны быть поверены и иметь действующие свидетельства или отметки о поверке.
- 5.4. Требования к квалификации поверителей

К проведению измерений при поверке и обработке результатов измерений допускаются лица, аттестованные в качестве поверителя, изучившие эксплуатационную документацию на расходомеры и средства поверки, имеющие опыт поверки средств измерений расхода и объема жидкости, а также прошедшие инструктаж по технике безопасности в установленном порядке.

5.5. Требования безопасности

При проведении поверки должны быть соблюдены требования безопасности в соответствии с «Правилами технической эксплуатации электроустановок потребителями» и «Межотраслевыми правилами по охране труда (Правила безопасности) при эксплуатации электроустановок».

5.6. Условия проведения поверки

При проведении поверки должны быть соблюдены следующие условия:

- температура окружающего воздуха от 15 до 25 °С;
- температура поверочной жидкости от 15 до 25 °С;
- относительная влажность воздуха от 30 до 80 %;
- атмосферное давление от 86,0 до 106,7 кПа;
- постоянное напряжение питания 24 В ±3%.

ПРИМЕЧАНИЯ.

- 1. Монтаж расходомера должен производиться в соответствии с инструкцией по монтажу.
- 2. При определении метрологических характеристик расходомера на поверочных установках необходимо:
	- проверить состояние заземления поверочной установки;
- заземлить установленные испытуемые приборы. Заземление должно быть выполнено соединением корпуса прибора штатными заземляющими проводниками с трубопроводом измерительного участка с помощью винтового соединения, предусмотренного на боковой поверхности фланцев.

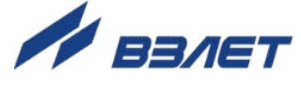

- 5.7. Подготовка к проведению поверки
- 5.7.1. Перед проведением поверки должны быть выполнены следующие подготовительные работы:
	- проверка наличия поверочного оборудования в соответствии с разделом 5.3 настоящей методики;
	- проверка наличия действующих свидетельств или отметок о поверке средств измерений и контроля;
	- проверка наличия паспорта с отметкой отдела технического контроля на поверяемый расходомер;
	- проверка соблюдения условий раздела 5.6. настоящей методики.
- 5.7.2. Перед проведением поверки должна быть проведена подготовка к работе каждого прибора, входящего в состав поверочного оборудования, в соответствии с его инструкцией по эксплуатации.
- 5.7.3. Перед проведением поверки должна быть собрана поверочная схема в соответствии с Приложением В.
- 5.7.4. Подключение поверочного и вспомогательного оборудования к расходомеру выполняются в соответствии с настоящим документом.
- 5.8. Проведение поверки
- 5.8.1. Внешний осмотр

При проведении внешнего осмотра должно быть установлено соответствие внешнего вида расходомера следующим требованиям:

- на расходомер должен быть нанесен заводской номер;
- комплектность и заводской номер расходомера должны соответствовать указанным в паспорте;
- на расходомере не должно быть механических повреждений и дефектов покрытий, препятствующих чтению надписей и снятию отсчетов по индикатору, ухудшающих технические характеристики и влияющих на работоспособность.

ПРИМЕЧАНИЕ. При наличии загрязнения проточной части расходомера необходимо произвести ее чистку.

По результатам осмотра делается отметка о соответствии в протоколе (Приложение В).

5.8.2. Опробование

Опробование расходомера осуществляется на поверочной установке.

Опробование допускается проводить в отсутствии представителя органа, выполняющего поверку.

После включения питания и прогрева прибора, изменяя расход на поверочной установке, необходимо убедиться в соответствующих изменениях показаний расходомера.

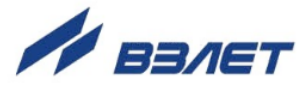

#### 5.8.3. Подтверждение соответствия программного обеспечения

Операция «Подтверждение соответствия программного обеспечения» включает:

- определение идентификационного наименования программного обеспечения;
- определение номера версии (идентификационного номера) программного обеспечения;
- определение цифрового идентификатора (контрольной суммы исполняемого кода) программного обеспечения.

Подтверждение соответствия программного обеспечения проводят в составе операций поверки расходомера.

Производится включение расходомера. После подачи питания встроенное программное обеспечение (ПО) расходомера выполняет ряд самодиагностических проверок, в том числе проверку целостности конфигурационных данных и неизменности исполняемого кода, путем расчета и публикации контрольной суммы.

При этом на индикаторе расходомера (или на подключенном к интерфейсному выходу расходомера компьютере) будут отражаться следующие данные:

- идентификационное наименование ПО;

- номер версии (идентификационный номер) ПО;
- цифровой идентификатор (контрольная сумма) ПО.

Результат подтверждения соответствия программного обеспечения считается положительным, если полученные идентификационные данные ПО СИ (идентификационное наименование, номер версии (идентификационный номер) и цифровой идентификатор) соответствуют идентификационным данным, указанным в описании типа средства измерений.

По результатам подтверждения соответствия программного обеспечения делается отметка о соответствии в протоколе (Приложение В)

5.8.3. Определение погрешности расходомера

Определение погрешности расходомеров при измерении объема и среднего объемного расхода рекомендуется выполнять на поверочных установках, позволяющих выполнять измерения без остановки потока.

Определение погрешности расходомера выполняется при трех значениях поверочного расхода - 0,01 $\cdot$ Q<sub>наиб</sub> (1-я поверочная точка, расход устанавливается с допуском + 10 %), 0,03 Qнаиб (2-я поверочная точка, расход устанавливается с допуском  $\pm$  10 %), 0,5  $Q_{\text{Hau6}}$ (3-я поверочная точка, расход устанавливается с допуском  $\pm$  10 %).

ПРИМЕЧАНИЕ. Значения расходов в поверочных точках могут выбираться иными – в соответствии с паспортными диапазонами работы расходомеров.

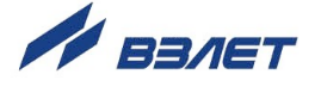

Выполняется по одному измерению при каждом значении расхода. Погрешность расходомера определяется сравнением значения объема V<sup>о</sup> (среднего объемного расхода Qvo), измеренного поверочной установкой, и значения объема V<sup>и</sup> (среднего объемного расхода Qvи), измеренного расходомером.

При поверке методом измерения объема в качестве действительного значения V<sub>°</sub> используется значение объема жидкости, набранного в меру вместимости поверочной установки (или значение, измеренное эталонным расходомером-счетчиком).

При поверке методом измерения массы значение объема V<sub>0</sub> определяется по формуле:

$$
V_0 = \frac{m_0}{\rho}, \mathbf{M}^3,
$$
\n
$$
(5.1)
$$

где  $\rho$  – плотность жидкости, кг/м $^3$ ;

m<sup>0</sup> – масса жидкости, кг.

Для определения значения массы жидкости m0, прошедшей через расходомер, используется поверочная установка с весовым устройством.

Перед началом поверки на поверочной установке с весовым устройством необходимо определить по контрольному манометру давление жидкости, а по термометру – температуру в трубопроводе испытательного стенда поверочной установки. На основании измеренных значений температуры и давления по таблицам ГСССД 98-2000 «Вода. Удельный объем и энтальпия при температурах 0...1000 С и давлениях 0,001...1000 МПа» определяется плотность жидкости р.

Значение среднего расхода Qvо определяется по формуле:

$$
Q_{V0} = \frac{V_0}{T_u},
$$
\n(5.2)

где Q<sub>vo</sub> – значение среднего расхода, м $^3$  /ч;

 $V_0$  – значение объема, измеренное поверочной установкой, м<sup>3</sup>;

Ти – время измерения, ч.

Поверка расходомера выполняется по импульсному выходу с помощью частотомера. Для этого частотомер подключается к импульсному выходу расходомера, устанавливается в режим счета импульсов и обнуляется. По стартовому синхроимпульсу импульсы с выхода расходомера начинают поступать на вход частотомера. Объем жидкости Vи, прошедшей через расходомер, определяется по формуле:

$$
V_u = N \times K_{pi}, \mathbf{M}^3,
$$
\n<sup>(5.3)</sup>

где N – количество импульсов, подсчитанное частотомером;

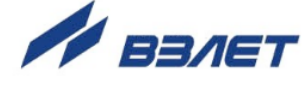

К<sub>рі</sub> - константа преобразования по импульсному выходу расходомера (определяется в соответствии с руководством по эксплуатации расходомеров), м<sup>3</sup>/имп.

Измеренный средний объемный расход жидкости Qvu (м<sup>3/</sup>ч), прошедшей через расходомер, определяется по формуле:

$$
Q_{Vu} = \frac{V_u}{T_u}, \text{ M}^3/\text{4}.
$$
 (5.4)

Определение погрешности расходомера при измерении объема жидкости выполняется по формуле:

$$
\delta_{\rm v} = \frac{V_{\rm u} - V_{\rm o}}{V_{\rm o}} \times 100, \, \text{\%}. \tag{5.5}
$$

Определение погрешности расходомеров при измерении среднего объемного расхода жидкости выполняется по формуле:

- при значении расхода - 0,01 Qнаиб (приведенная погрешность)

$$
\delta_{\mathcal{Q}} = \frac{Q_{Vu} - Q_{Vo}}{0.03 \cdot Q_{wau6}} \times 100, \, \frac{\%}{100}, \tag{5.6}
$$

- при значениях расхода 0,03 Qнаиб, 0,5 Qнаиб (относительная погрешность)

$$
\delta_Q = \frac{Q_{Vu} - Q_{Vo}}{Q_{Vo}} \times 100, \, \%.
$$
 (5.7)

Минимально необходимый объем жидкости, пропускаемой через расходомер при одном измерении, при регистрации показаний с импульсного выхода расходомера должен быть таким, чтобы набрать не менее 1000 импульсов.

При наличии токового выхода определение погрешности расходомера по токовому выходу производится по методике, приведенной в Приложении В.

Результаты поверки считаются положительными, если погрешность расходомера при измерении объема, среднего объемного расхода жидкости не превышает значений, приведенных в настоящем руководстве.

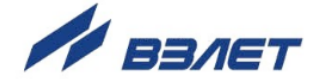

#### **5.9. Оформление результатов поверки**

- 5.9.1. Положительные результаты поверки оформляются записью в паспорте расходомера, заверенной подписью поверителя с нанесением поверительного клейма, и расходомер допускается к эксплуатации с нормированной погрешностью.
- 5.9.2. При несоответствии полученных в результате поверки погрешностей измерения нормирующим значениям выполняется юстировка расходомера, после чего поверка выполняется повторно. В случае отрицательных результатов повторной поверки расходомер возвращается в производство для устранения причин отрицательных результатов.
- 5.9.3. При отрицательных результатах периодической поверки расходомер к применению не допускается, в паспорте производится запись о непригодности расходомера к эксплуатации, а клеймо гасится.

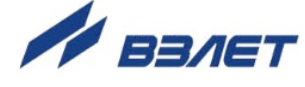

## <span id="page-26-0"></span>**ПРИЛОЖЕНИЕ А. Управление расходомером**

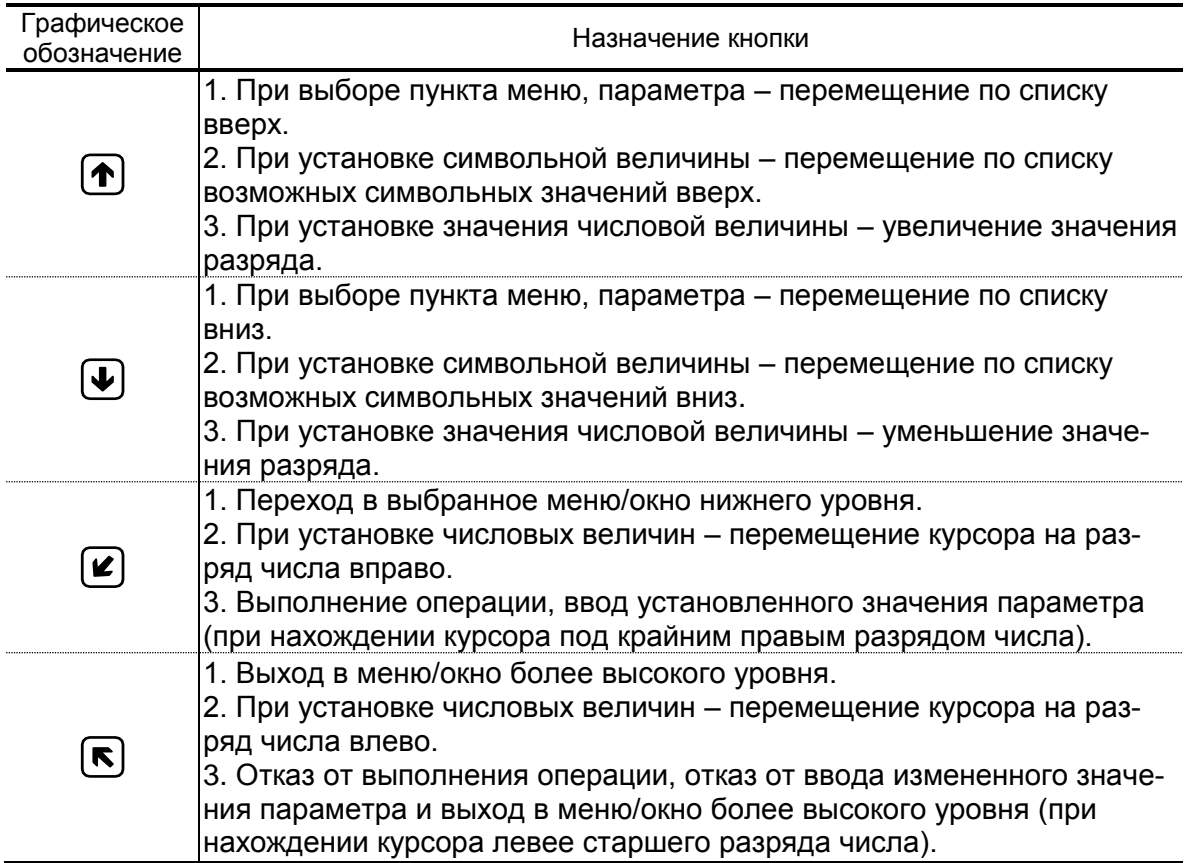

## **Таблица А.1. Назначение и обозначение кнопок клавиатуры**

27

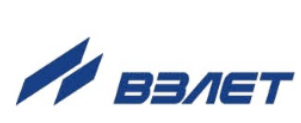

## <span id="page-27-0"></span>**ПРИЛОЖЕНИЕ Б. Система индикации**

Система меню и окон, а также связей между ними приведена на рис.Б.1-Б.7. Перечень обозначений, используемых в рисунках, приведен в табл.Б.1.

#### **Таблица Б.1**

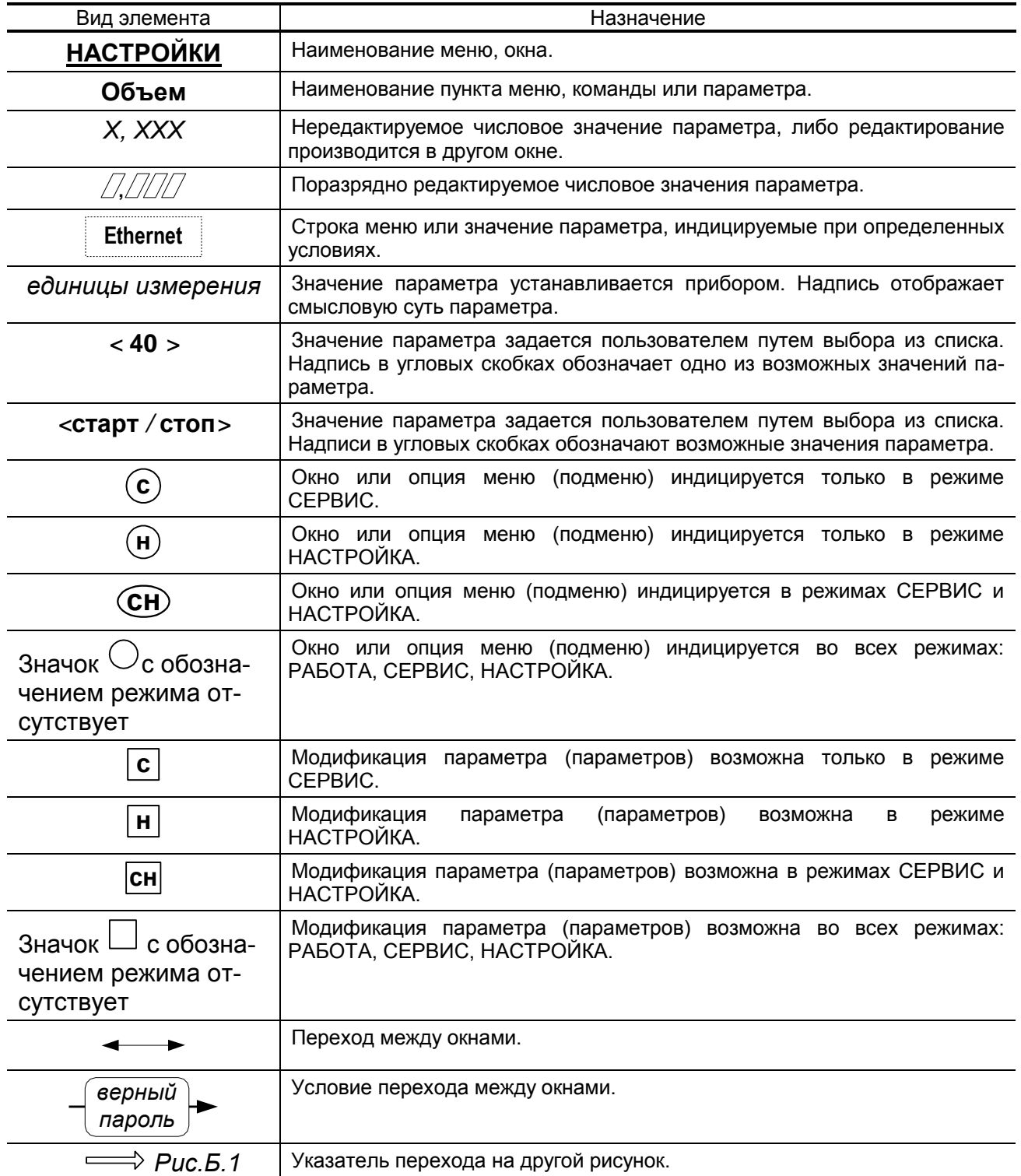

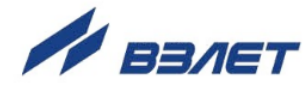

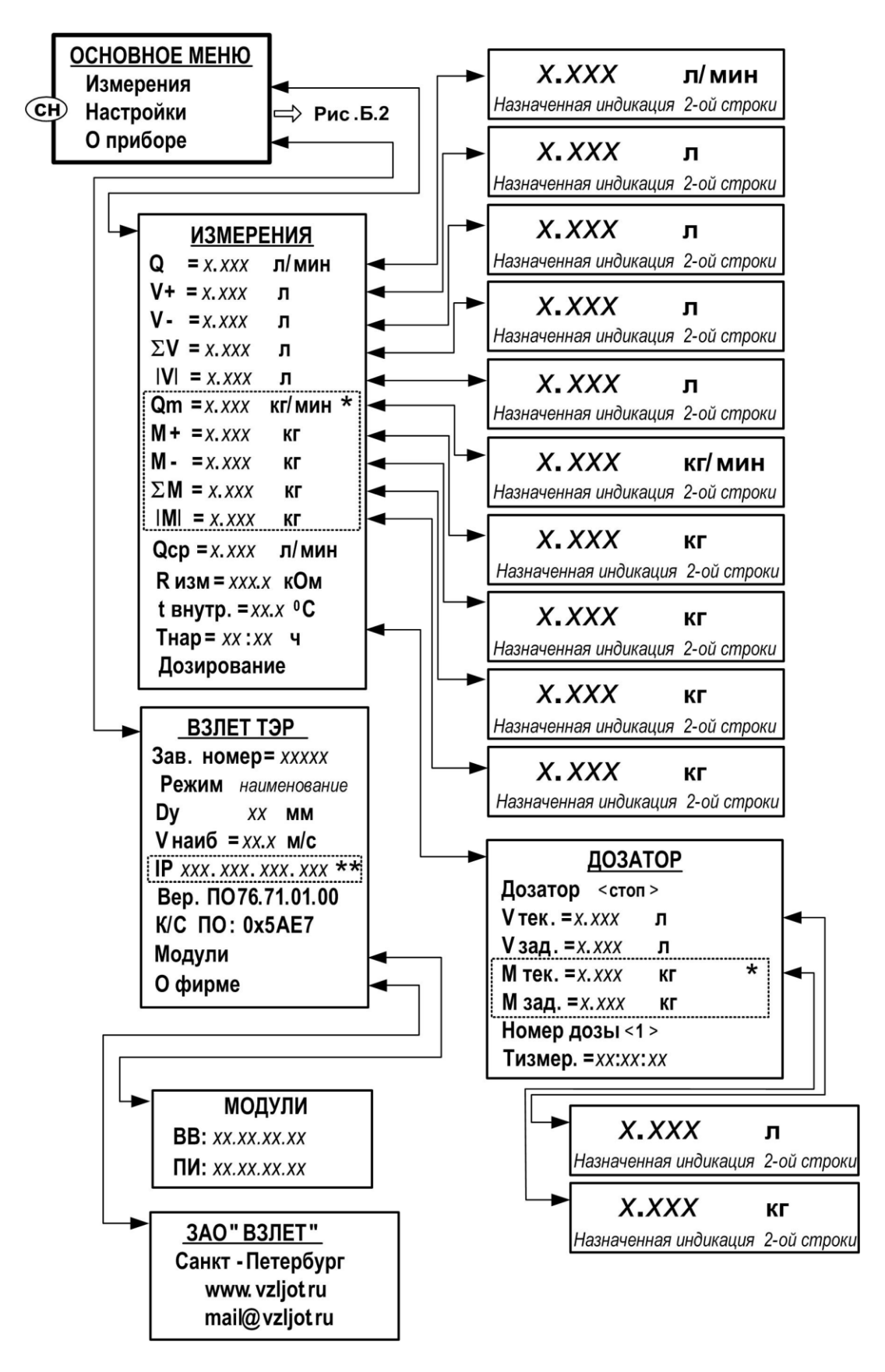

\* - индицируется при установленном значении **Расчет массы вкл.**;

- \*\* индицируется при установке в расходомер модуля Ethernet.
- **Рис.Б.1. «Основное меню», меню «Измерения» и «О приборе».**

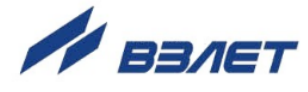

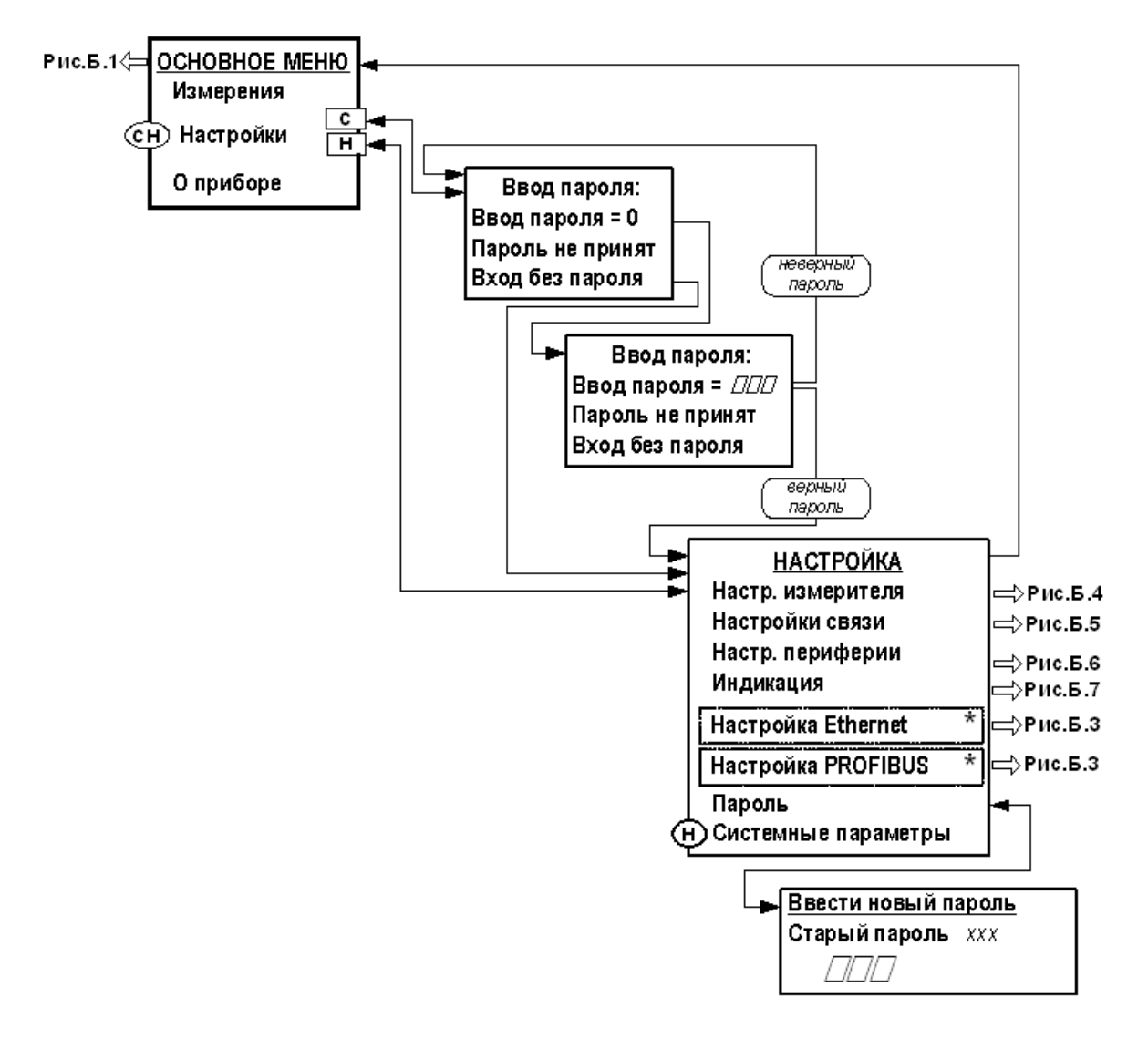

\* - индицируется при установке в расходомер соответствующего модуля

Рис. Б.2. «Основное меню» и меню «Ввод пароля».

30

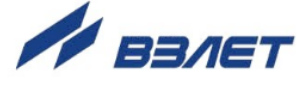

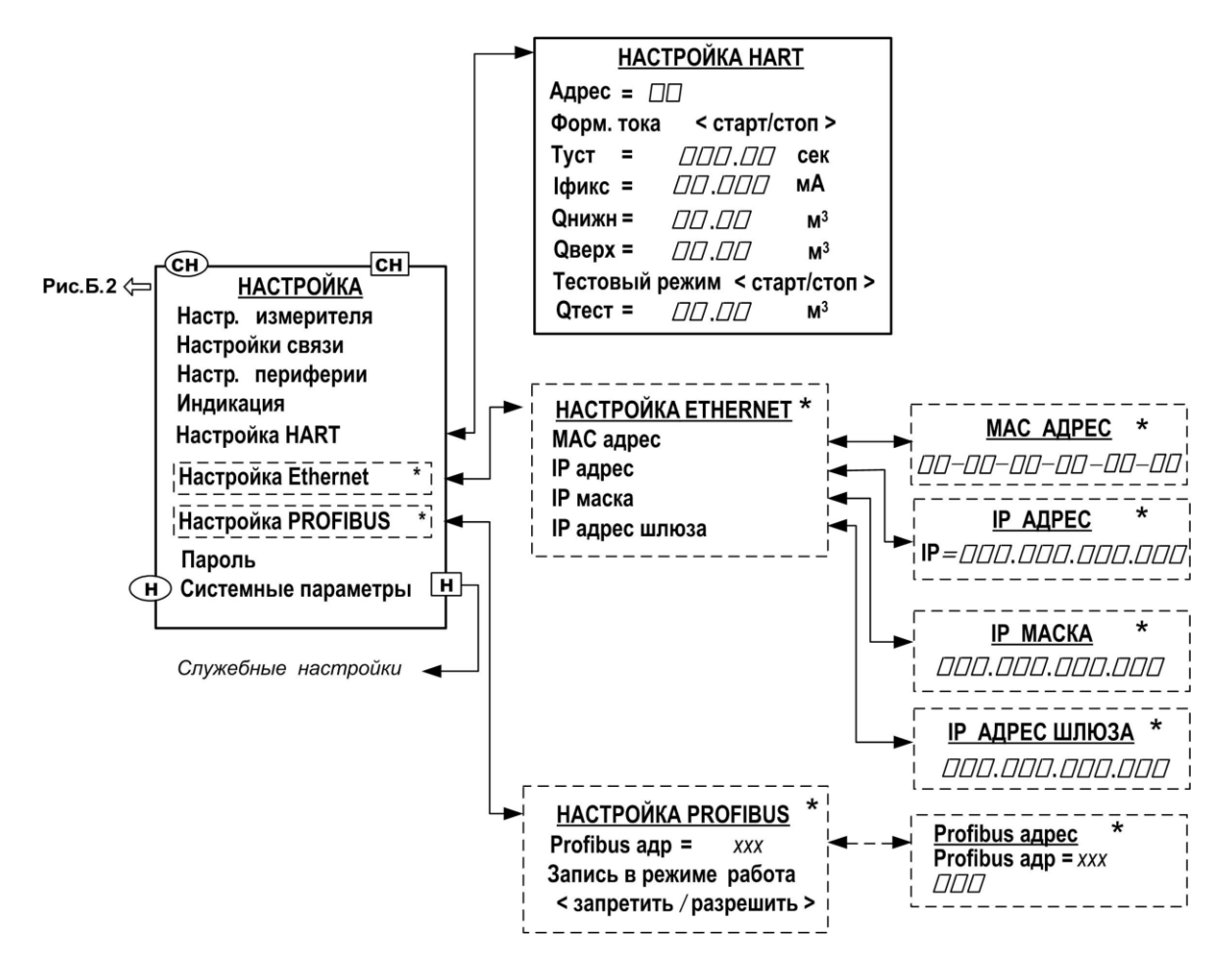

- индицируется при установке в расходомер соответствующего модуля
- Рис. Б.3. Меню «Настройка HART», «Настройка Ethernet», «Настройка Profibus» и меню (окна) нижнего уровня.

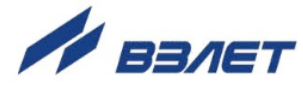

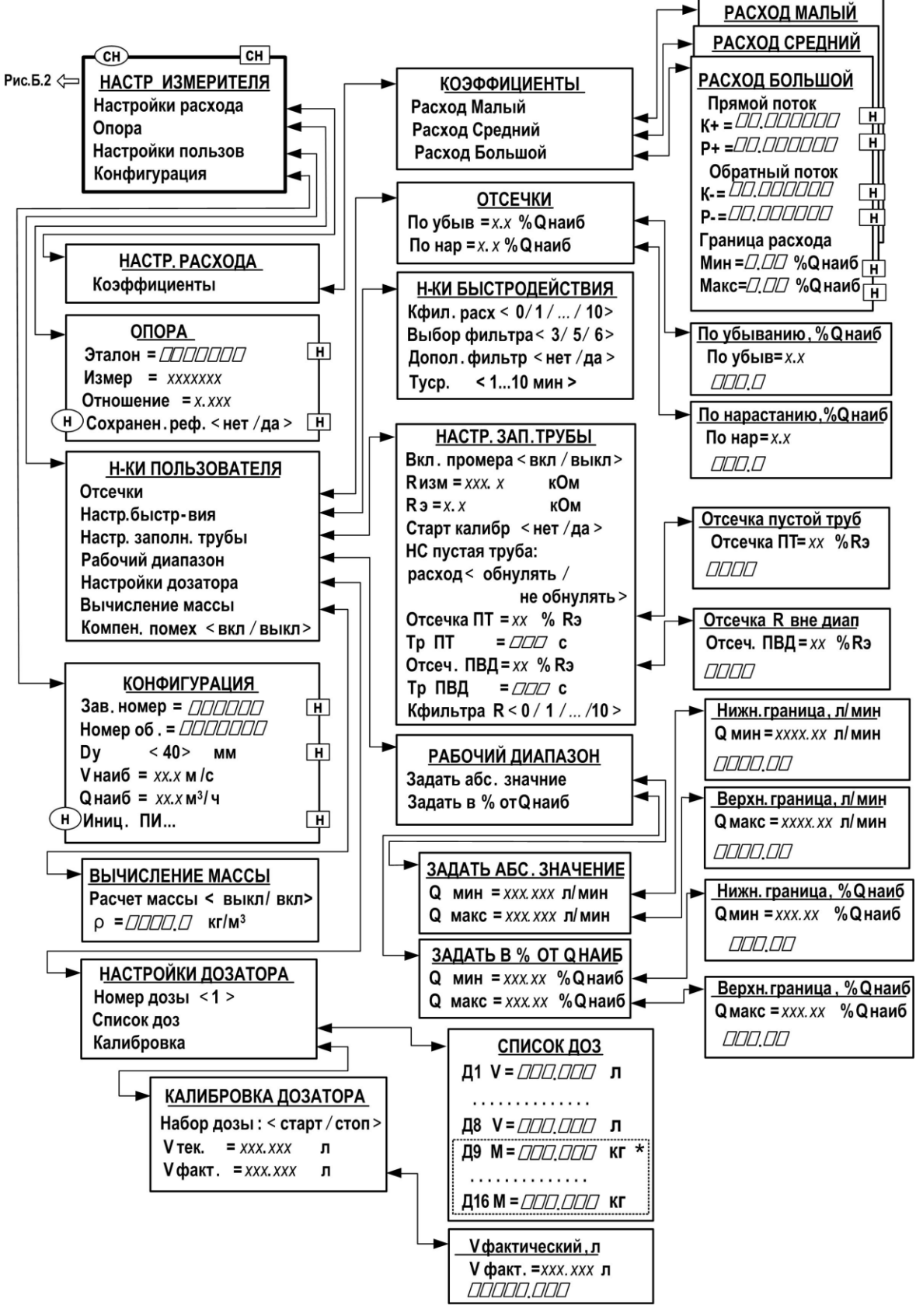

\* - индицируется при установленном значении Расчет массы вкл.; Рис. Б.4. Меню «Настройки измерителя» и меню (окна) нижнего уровня.

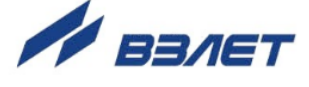

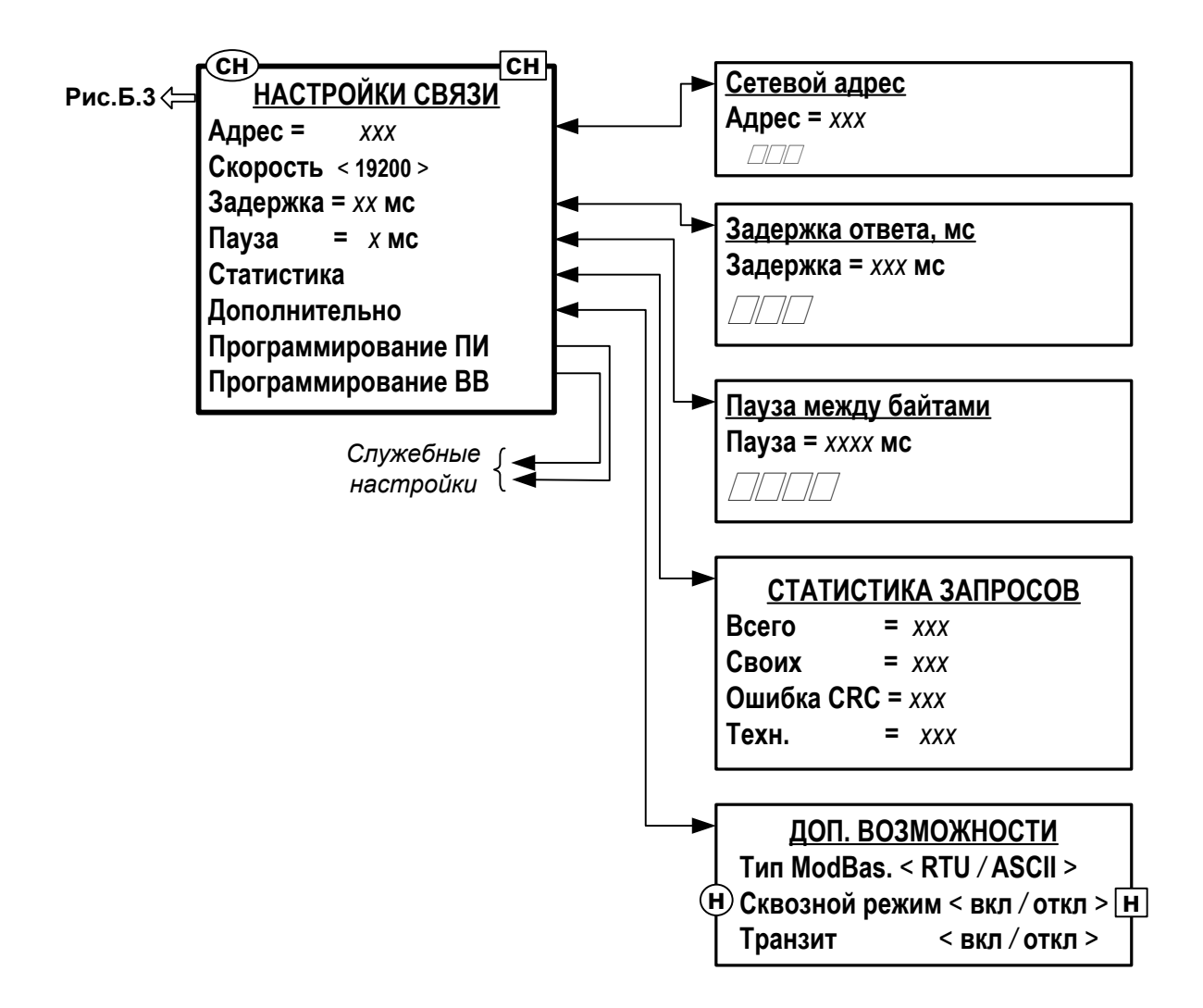

**Рис.Б.5. Меню «Настройки связи» и меню (окна) нижнего уровня.**

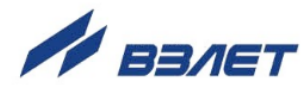

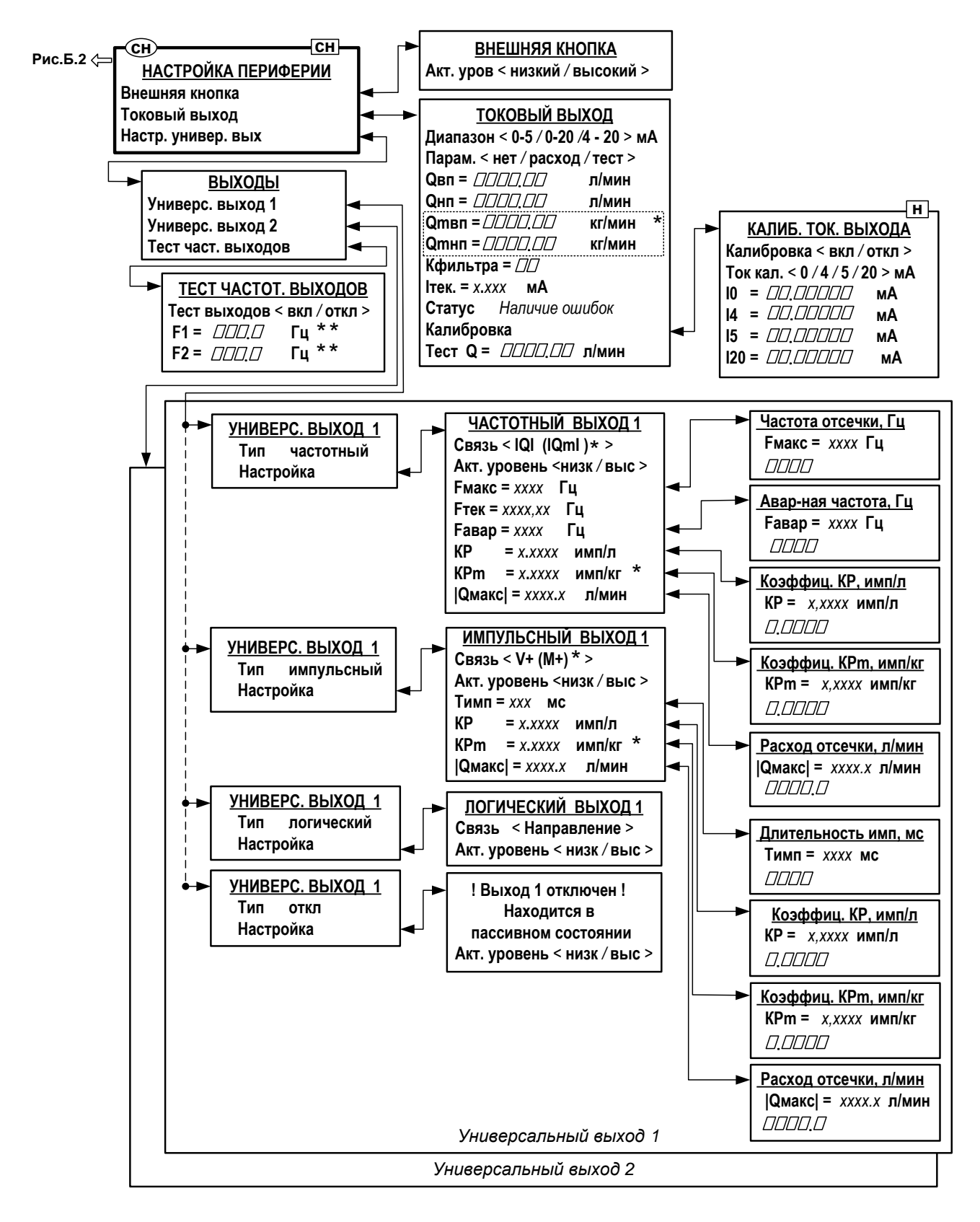

- \* индицируется при установленном значении **Расчет массы вкл.**;
- \*\* индицируется при установленном значении **Тест выходов вкл**.

**Рис.Б.6. Меню «Настройка периферии» и меню (окна) нижнего уровня.**

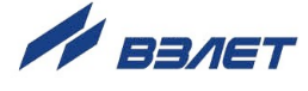

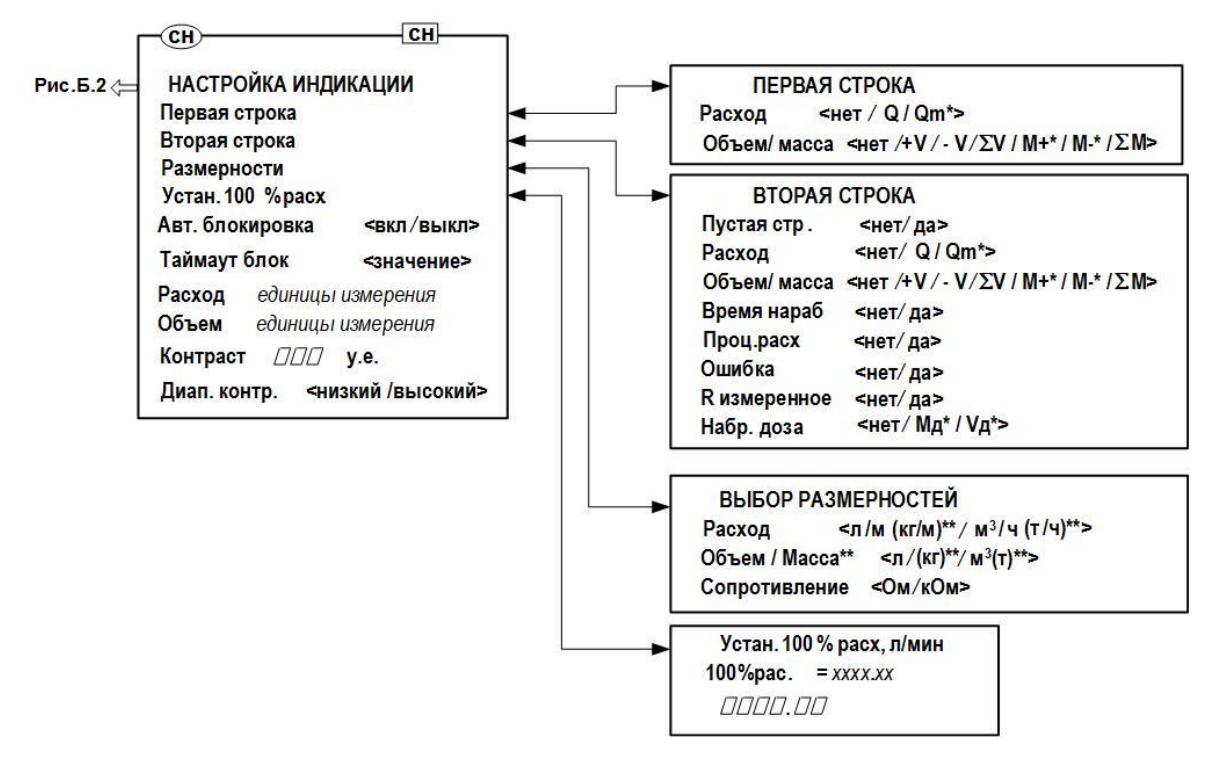

- \* возможно назначение при установленном значении **Расчет массы вкл.**;
- \*\* индицируется при установленном значении **Расчет массы вкл.**;

**Рис.Б.7. Меню «Настройка индикации» и меню (окна) нижнего уровня.**

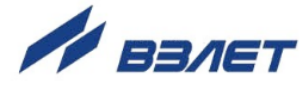

### <span id="page-35-0"></span>**ПРИЛОЖЕНИЕ В. Приложения к методике поверки**

#### **Схема соединений**

**(рекомендуемая)**

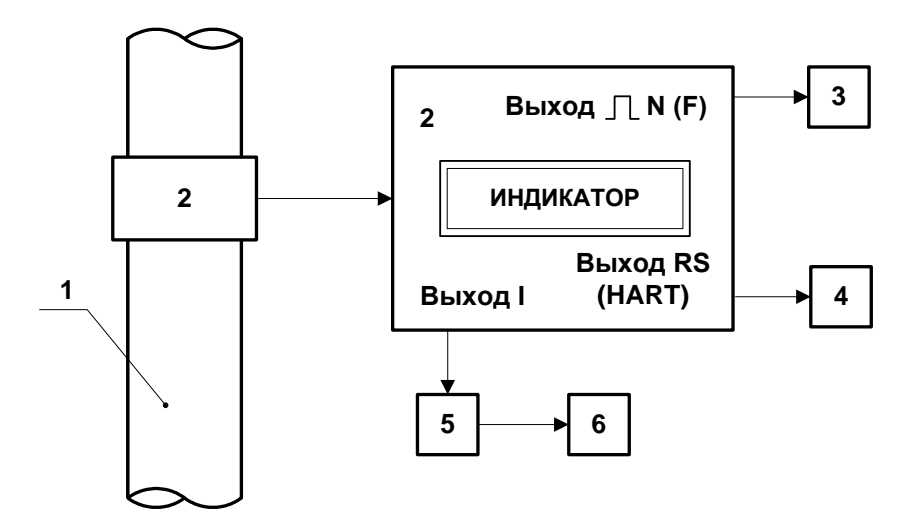

*1 – трубопровод поверочной установки; 2 – расходомер; 3 – счетчик импульсов (частотомер); 4 – персональный компьютер; 5 – магазин сопротивлений; 6 – вольтметр.*

**Рис.В.1. Схема соединений при поверке расходомера «ВЗЛЕТ ТЭР».**

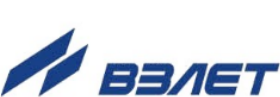

#### Методика определения погрешности измерения расхода по токовому выходу

#### (обязательная)

Определение погрешности измерения расхода по токовому выходу производится имитационным методом. Значения среднего расхода задаются путем программного ввода среднего объемного расхода, соответствующему поверочному значению, с помощью персонального компьютера и контролируются по индикатору расходомера или экрану ПК.

Определение погрешности расходомера выполняется при трех значениях поверочного расхода - 0,1 Q<sub>наиб</sub> (1-я поверочная точка, расход устанавливается с допуском + 10 %), 0,5 Qнаиб (2-я поверочная точка, расход устанавливается с допуском  $\pm$  10 %), 0,9  $Q_{\text{Hau6}}$ (3-я поверочная точка, расход устанавливается с допуском  $\pm$  10 %).

ПРИМЕЧАНИЕ. Значения расходов в поверочных точках могут выбираться иными - в соответствии с паспортным диапазоном работы расходомера.

Погрешность расходомера по токовому выходу  $\delta_1$  вычисляется по формуле:

$$
\delta_{I}=\frac{Q_{\text{beam}}-Q_{\text{0i}}}{Q_{\text{T.BbIX}}}\times 100,~\%
$$

где Q<sub>измі</sub> -измеренное значение объемного расхода, соответствующее токовому сигналу на выходе расходомера, м<sup>3</sup>/ч;

Q<sub>т.вых</sub> - максимальное значение объемного расхода, соответствующее  $I_{\text{make}}$ , м $3/4$ ;

Q<sub>oi</sub> - значение эталонного расхода в i-той поверочной точке, м $3/4$ 

Результаты поверки считаются положительными, если погрешность расходомера во всех поверочных точках не превышает  $± 0.1 %$ .

37

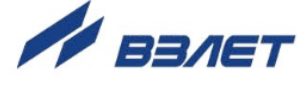

### Протокол поверки расходомера «ВЗЛЕТ ТЭР»

#### (рекомендуемая форма)

Вид поверки \_\_\_\_\_\_\_\_\_\_\_\_\_\_\_\_\_\_\_

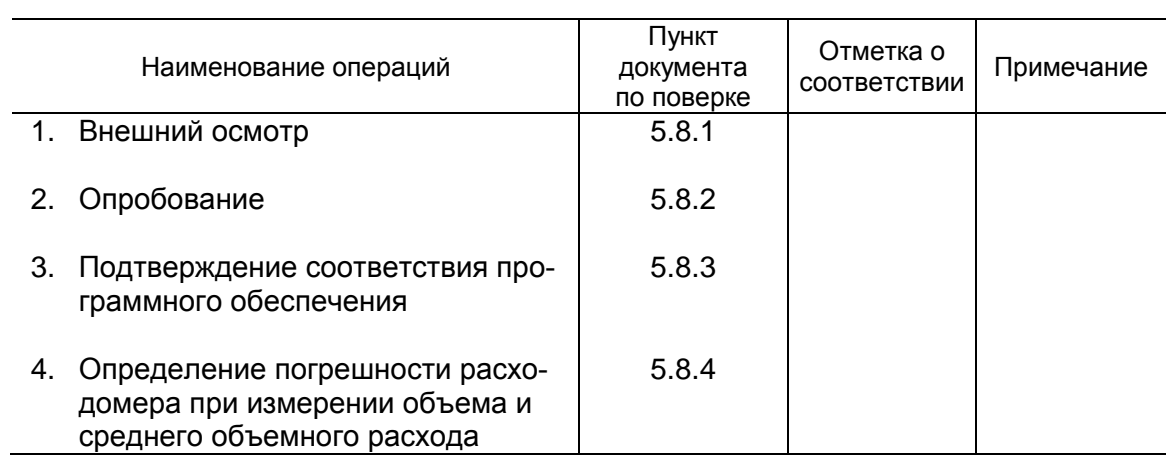

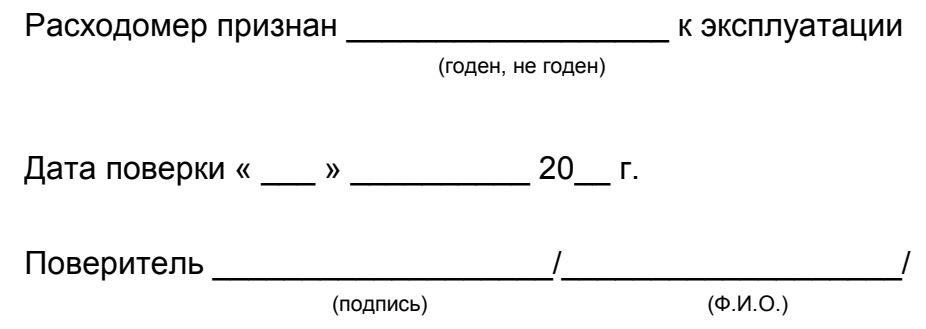

re2\_ter.xxx\_doc2.8

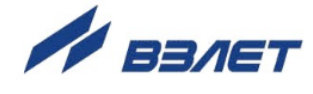